# **Skulker2 Version 1.2.2 Administrator Guide**

Document Version: 2.3 Updated: 6<sup>th</sup> August, 2012.

#### Version History

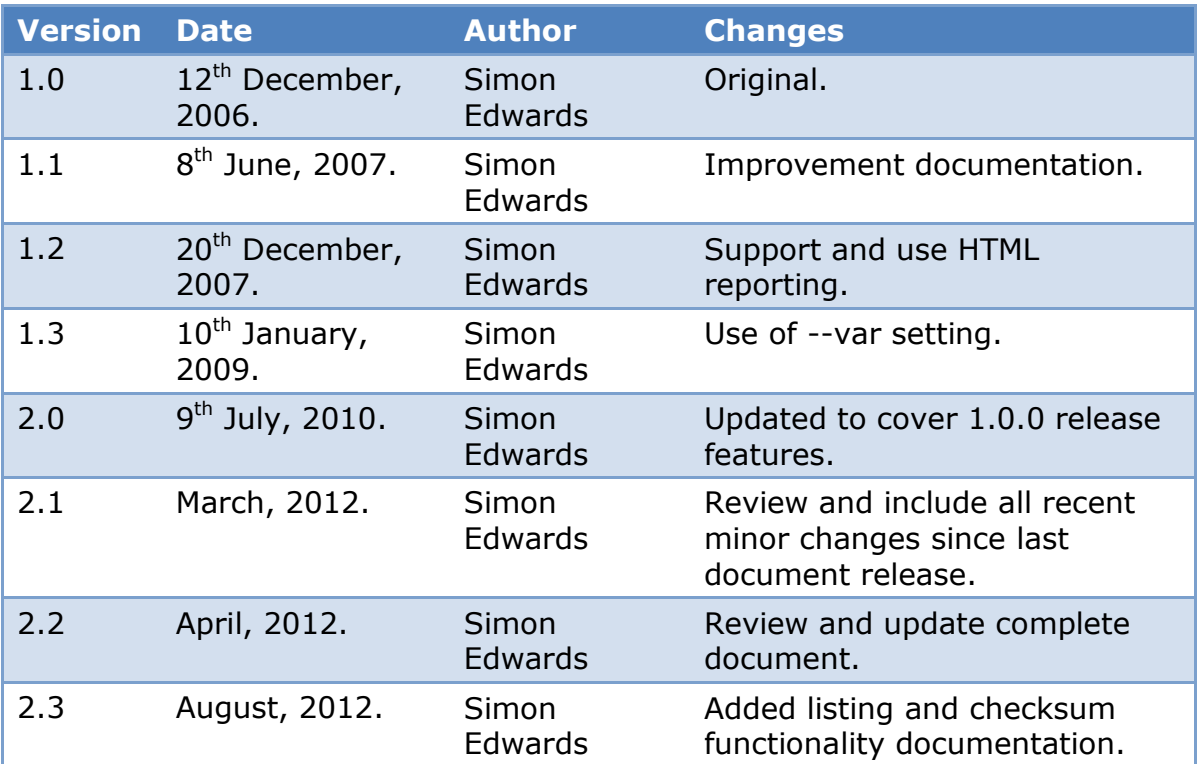

## **Contents**

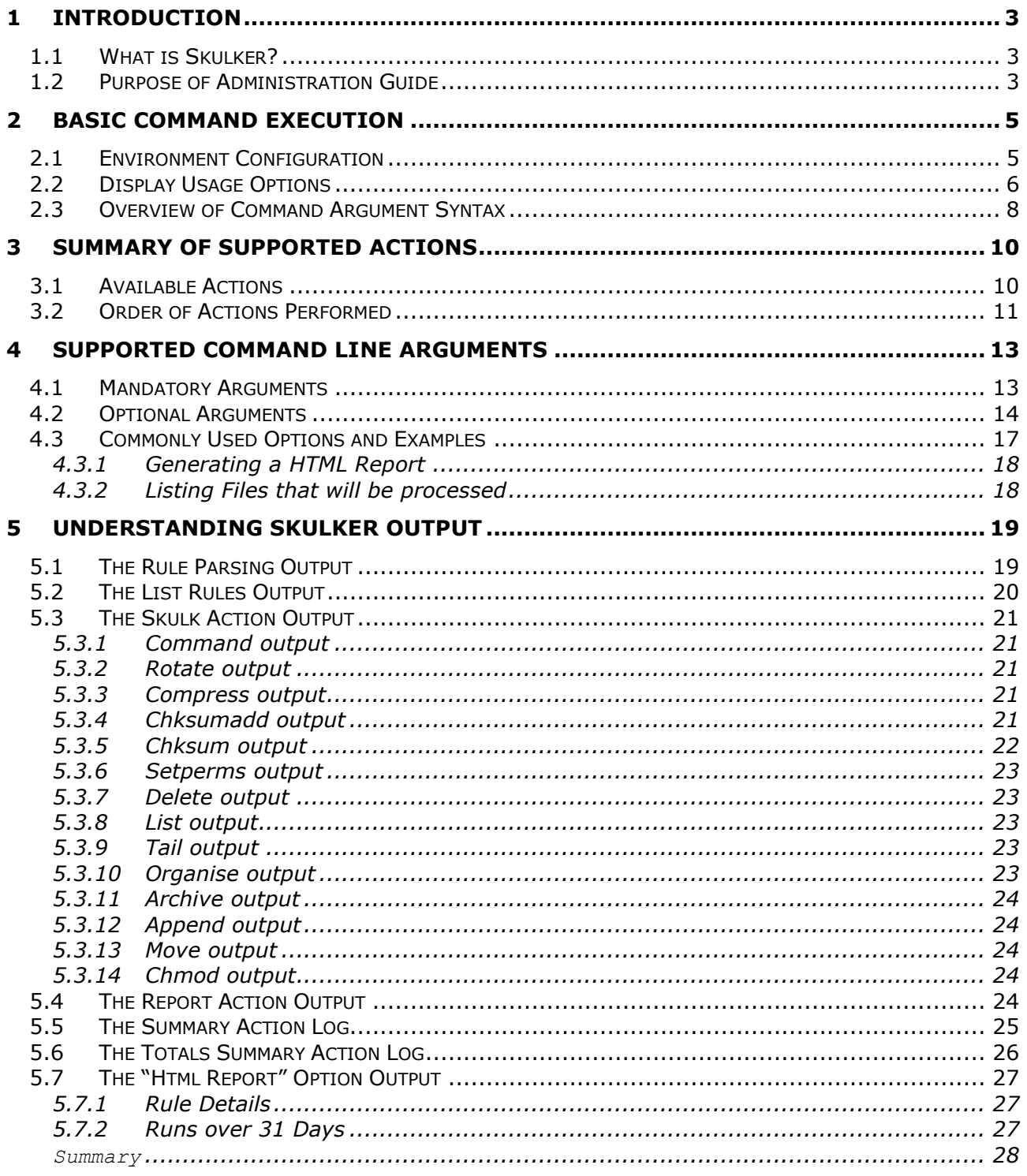

# <span id="page-2-0"></span>**1 Introduction**

## <span id="page-2-1"></span>*1.1 What is Skulker?*

"Skulker" is a tool that has been designed to automatically manage many files that either grow in size or number over a period of time whilst the Operating System runs and applies a series of actions against these files to ensure the disk space they occupy is automatically managed.

Skulker works by applying a series of rules that define the files to apply a particular rule again, the frequency that a rule can be run and optional logic that must be matched for a particular file is considered a candidate for application by the rule.

Skulker is entirely written in Perl and has been written to work across any number of UNIX variants, including HP-UX, AIX, Solaris and Linux. It supports multiple levels of logging, accurately evaluates (and reports on) space saved, and offers a simple syntax based on XML files. The very latest versions of Skulker also supports Windows natively too (i.e. no requirement for a UNIX emulation layer such as Cygwin).

Skulker also provides a "preview" mode allowing the administrator peace of mind regarding what files will be impacted by the default rules. The environment is extensible - the administrator can change the existing rules or add further rules if they wish.

Commercial environments expect information on results, and so Skulker supports basic report generation on performance (amount of storage saved; time taken to run; files processed) and can also generate per-rule emails to users if necessary.

Skulker is designed to help you not hinder; and hence it provides the concept of "safe areas" which it will not manipulate files; such as "/usr" on UNIX platforms for example.

## <span id="page-2-2"></span>*1.2 Purpose of Administration Guide*

This document aims to provide a summary of the command line options that Skulker supports and typical methods of running the utility. It also describes possible automation frequencies and how to interpret the output generated by the various options.

Since Skulker provides statistics reporting it describes not only how to view this information, (and reset it), but also common things to look for which might indicate problems.

This document does not describe the process of installing Skulker - that information can be found in the document "Skulker Version 2 - Installation Guide". Further this document does not describe how the software environment can be configured - that can be found in the document "Skulker Version 2 - Configuration Guide".

The power of this utility comes from the handling of rules. Although the default rules ensure that the standard log files for a support UNIX variant are managed additional rules to manage application logs/files for a particular host are recommended. For

information on rule configuration the document "Skulker Version 2 - Rule Configuration Guide" should be consulted.

# <span id="page-4-0"></span>**2 Basic Command Execution**

### <span id="page-4-1"></span>*2.1 Environment Configuration*

Typically Skulker is invoked using the complete command path, for example:

UNIX:

# /opt/skulker2/bin/skulkerv2

Windows:

```
\geq c:
> cd "c:\program files\skulkerv2"
> perl skulkerv2
```
Unless a suitable environment is configured the output generated will likely be similar to the following;

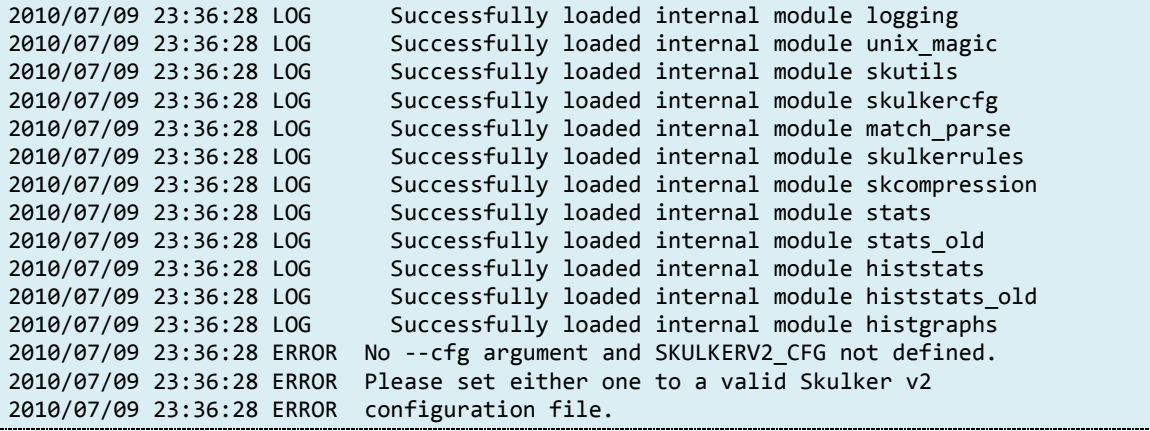

Hence for Skulker to function it must understand the configuration file that is to be used. There are two ways of defining this - via the command line and via the SKULKERV2 CFG environment variable. To use the command line option use;

```
# /opt/skulker2/bin/skulkerv2 \
    --cfg /opt/skulker2/cfg/cfg.xml
```
If you intend to use Skulker on the command line rather than just via schedules it is recommended that the environment variable is set automatically during login. For example the following instead could have been added to a ".profile" file (or equivalent):

UNIX:

```
SKULKERV2_CFG=/opt/skulker2/cfg/cfg.xml
export SKULKERV2_CFG
```
On windows it should be added to the user's environment variables via the "System Properties -> advanced" button on the "system" or "my computer" settings depending on the version of Windows in question.

- For the rest of the example commands it is assumed that the "SKULKERV2\_CFG" environment variable has been set as shown to reduce the length of the command lines.
- For Windows the rest of the commands assume the commands are run from the "bin" directory of the installation directory – for example "c:\program files\skulkerv2\bin".

# <span id="page-5-0"></span>*2.2 Display Usage Options*

Once Skulker understands where to find the configuration file it should no longer complain. However unless any meaningful arguments are given on the command line it will not actually do anything!

Due to the number of command line arguments a brief argument summary screen is available. To access this screen, use either of the following commands;

UNIX:

# /opt/skulker2/bin/skulkerv2 -h

or;

# /opt/skulker2/bin/skulkerv2 -?

Windows:

> perl skulkerv2 –h

Due to the way Skulker works prior to the actual help message some log output may be shown (this can be ignored). As of the current version, the help screen looks similar to the following;

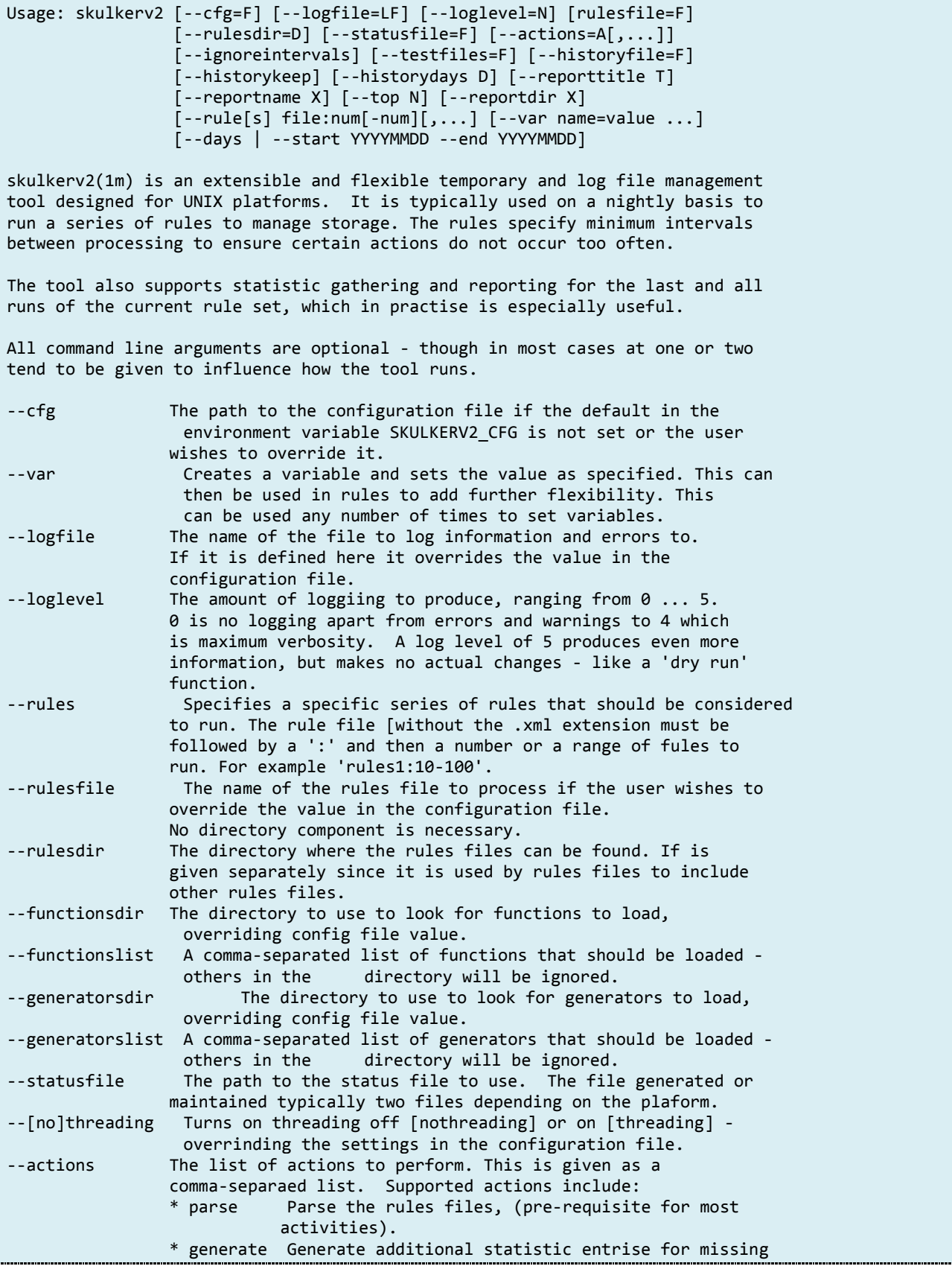

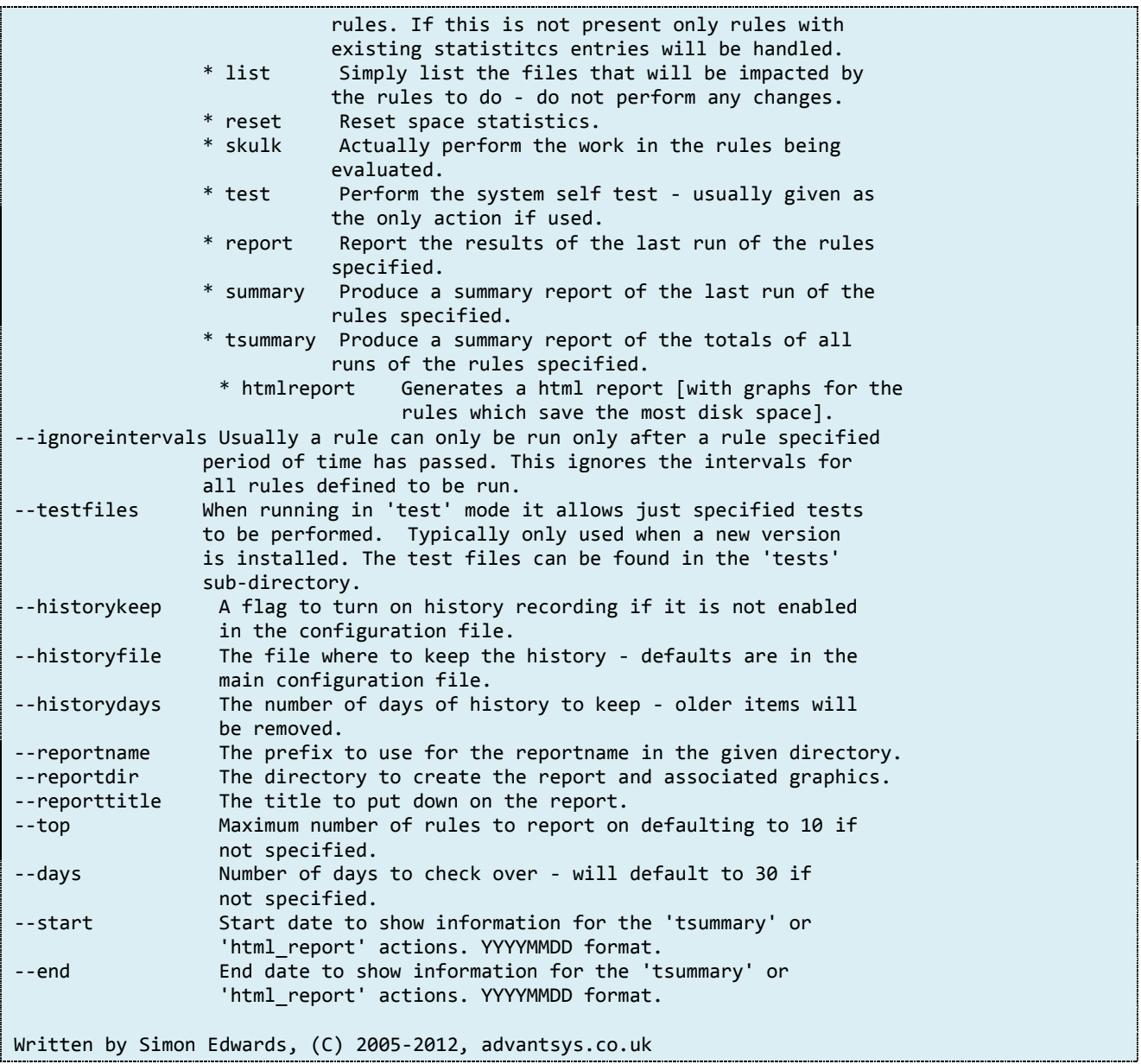

### <span id="page-7-0"></span>*2.3 Overview of Command Argument Syntax*

Skulker uses the GNU style of argument handling - that is all arguments use "long" names (rather than just single characters) to indicate the option. Each of these long options is prefixed with two dashes, for example;

--ignoreintervals

If multiple arguments are required they should be white space separated. Since some of the argument names are long another feature that is example is "shortest unique" prefix support. In this case the complete argument is not required just enough characters to uniquely identify the argument in question. For example all of the below are equivalent.

-i --i

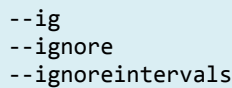

Note - if shortening the name to a single character (if unique), then only a single dash is actually necessary, though two are still supported.

Some arguments expect a value (such as "--loglevel") and this can be specified in either of the following ways;

--loglevel 3 --loglevel=3

Of course "--loglevel" could be shortened to "--logl" if necessary (since there is also a "--logfile" option).

# <span id="page-9-0"></span>**3 Summary of Supported Actions**

The Skulker command can work in various ways, and the actual work it performs is determined by the "--action" argument. Although the actions are described in the help text they are shown here in more detail.

### <span id="page-9-1"></span>*3.1 Available Actions*

There are a significant number of options, and if more than one is required (which is common), then they should be comma-separated.

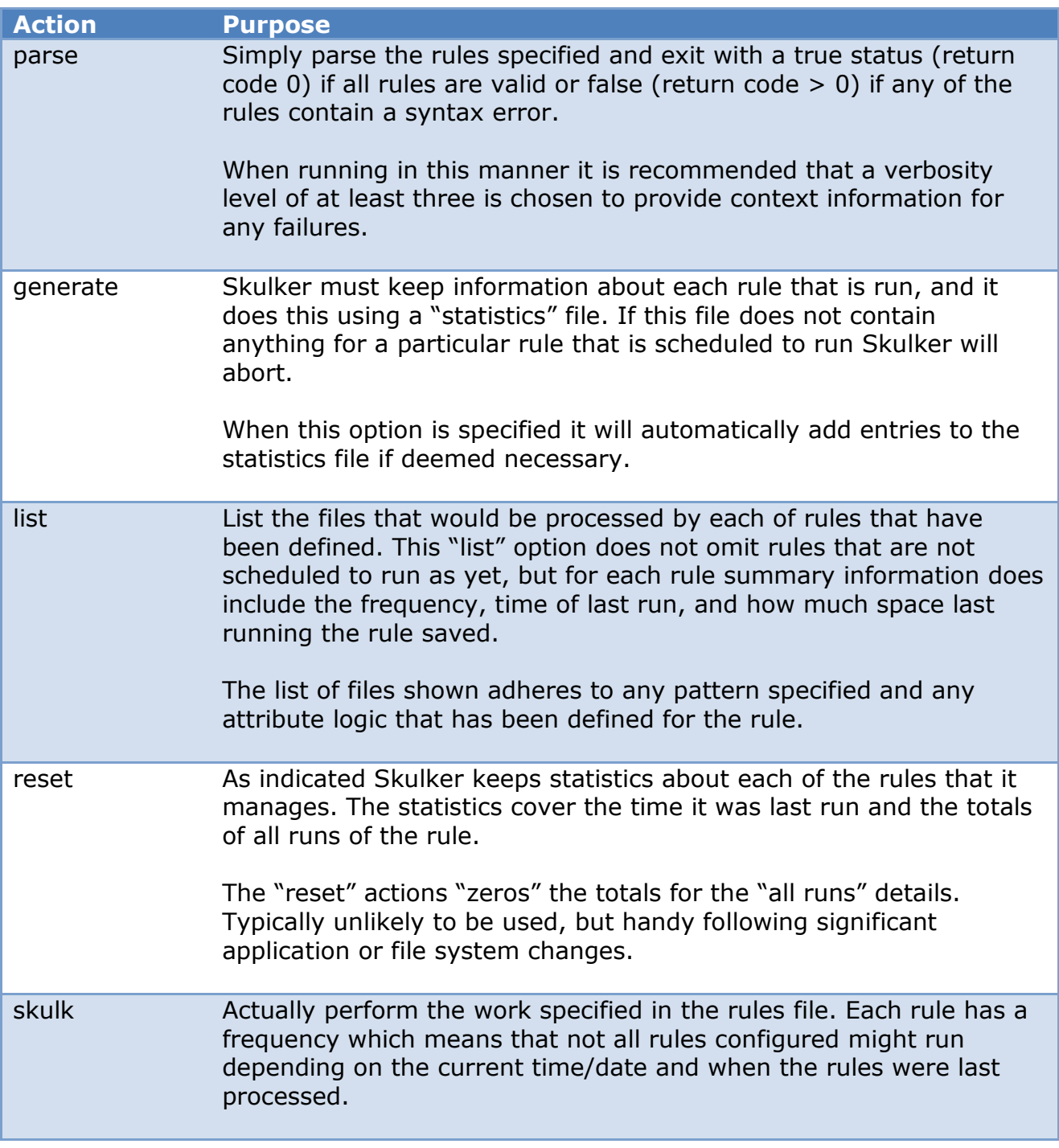

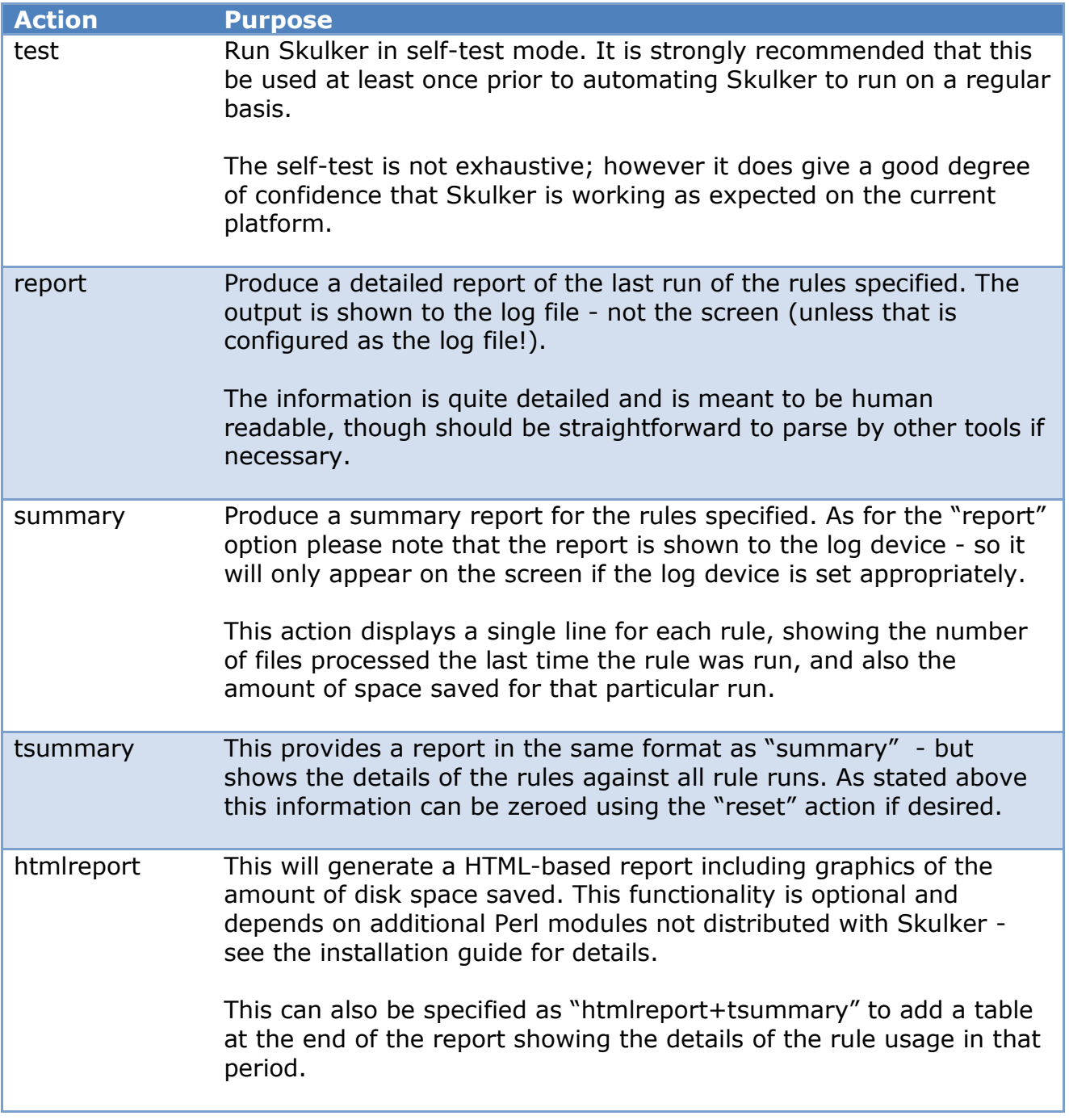

# <span id="page-10-0"></span>*3.2 Order of Actions Performed*

When several actions are specified the order they are given in on the command line is not important - Skulker will always perform them in the order it expects. Thus for example, "summary" is always performed after a "skulk", if "skulk" is provided as an action.

It should also be noted that "parse" is always performed - since none of the other actions can actually occur until that step has been completed.

The reporting options always occur at the end of the run - to take account of any changes that might just have run.

# <span id="page-12-0"></span>**4 Supported Command Line Arguments**

Skulker supports many command line arguments, though many of them are only necessary in certain conditions. It should be noted that Skulker has been designed to run as an automated process rather and interactively and this means that running it on the command line might result in a significant amount of typing to get it to work in the expected manner!

## <span id="page-12-1"></span>*4.1 Mandatory Arguments*

Skulker has no mandatory arguments (if the optionally SKULKERV2\_CFG variable has been set)! However unless the following are included it will only parse the configuration and do nothing else.

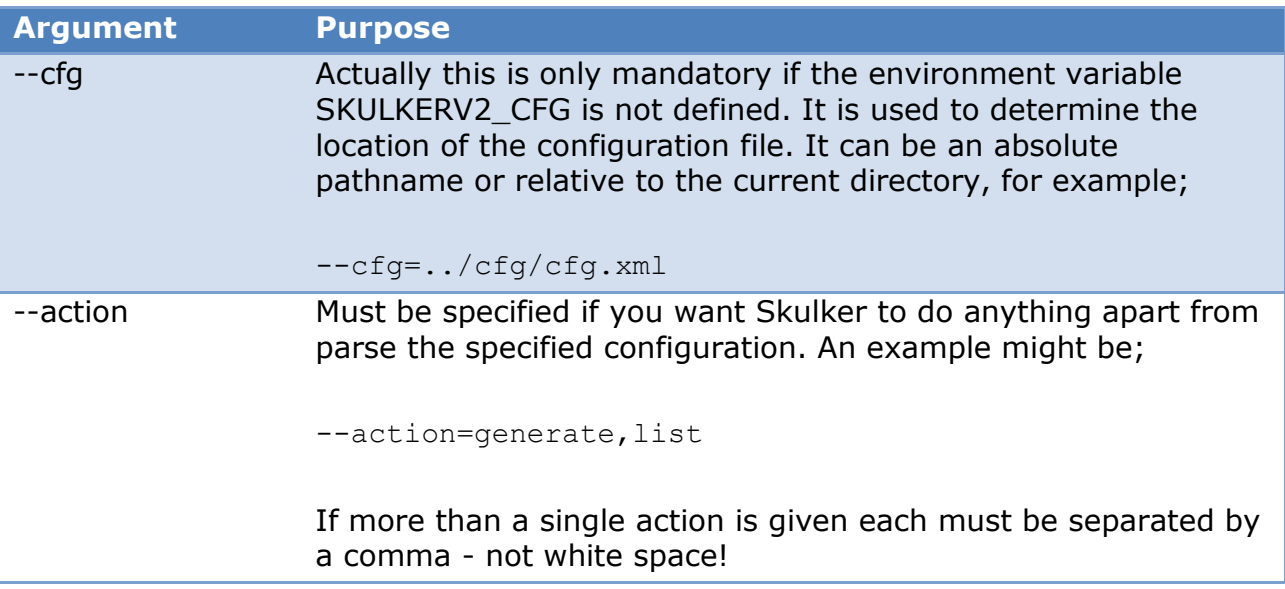

# *4.2 Optional Arguments*

<span id="page-13-0"></span>There are many optional arguments.

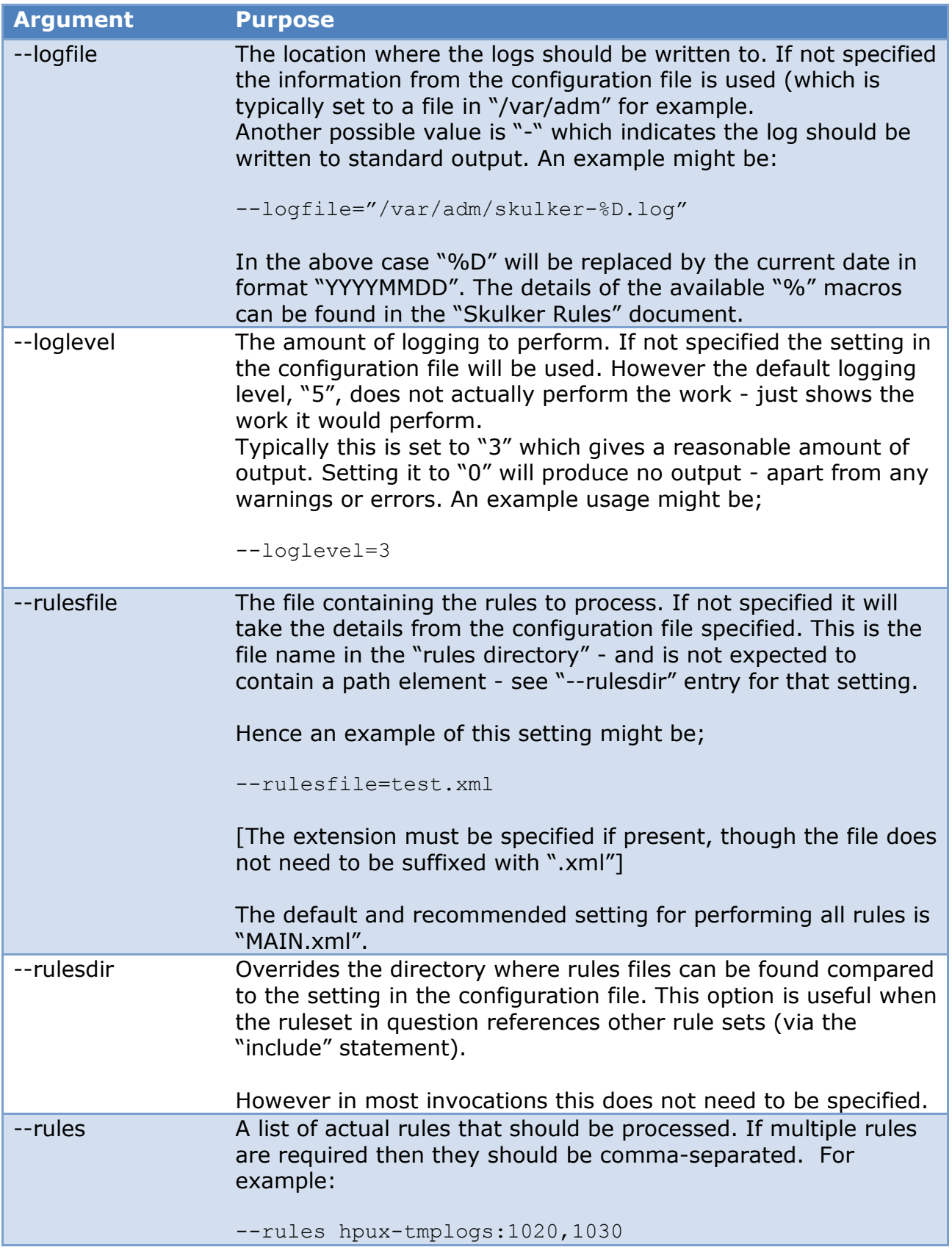

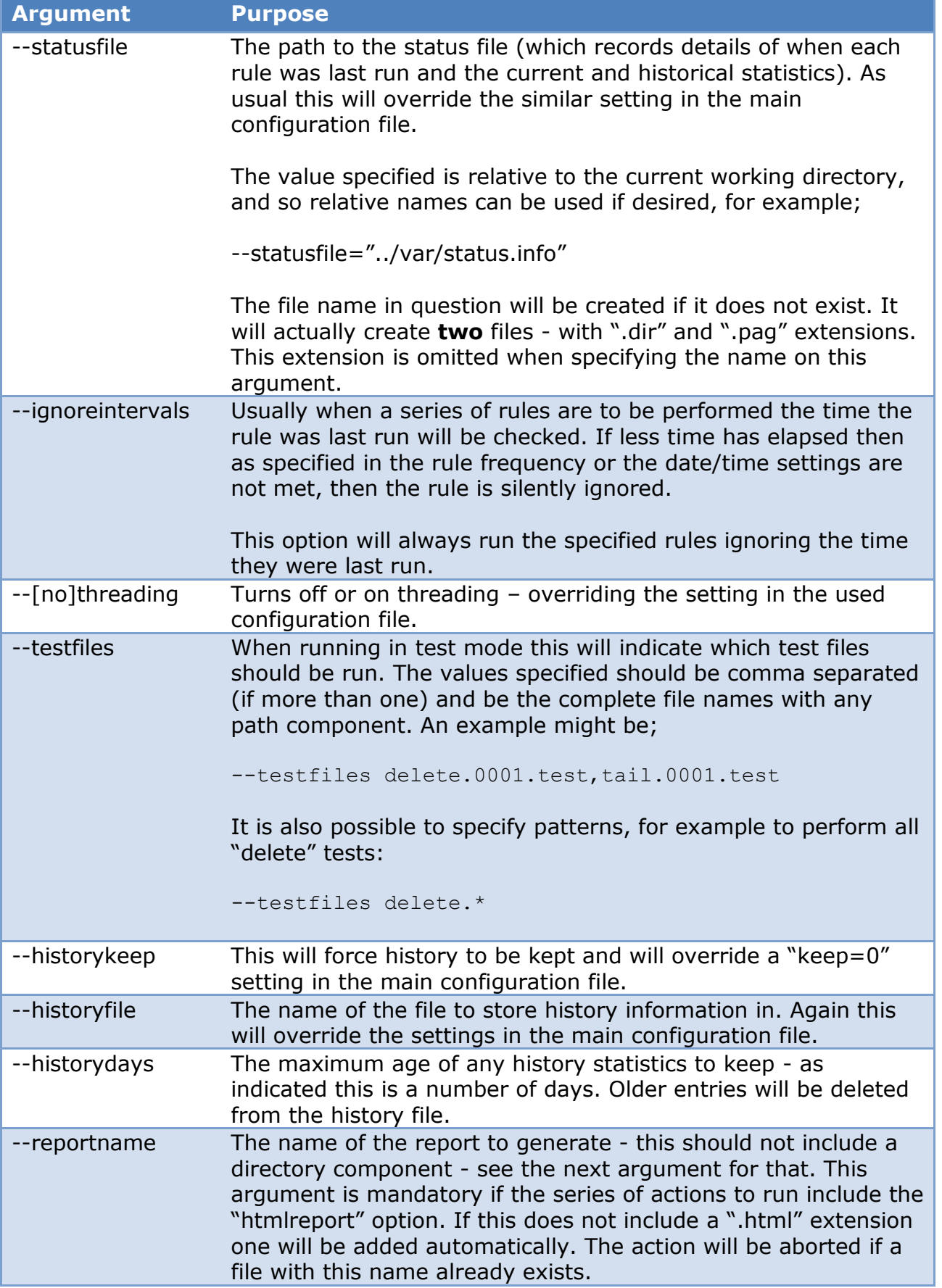

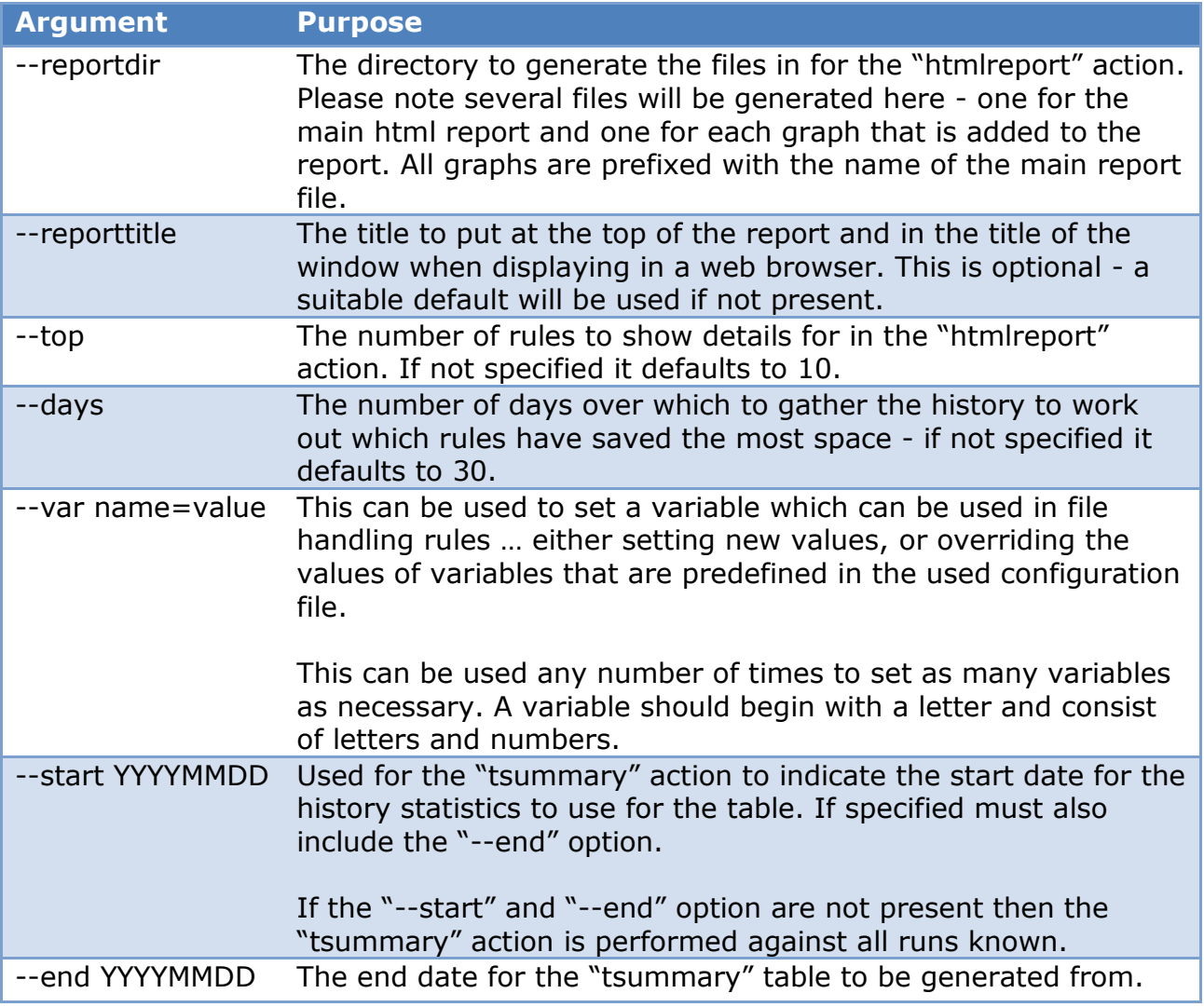

Note: The separate use of directory and file options for rules is necessary it helps to determine the location for rules files that are referenced via the support "include" statement.

# <span id="page-16-0"></span>*4.3 Commonly Used Options and Examples*

The most common invocation of Skulker is probably the following;

UNIX:

```
/opt/skulker2/bin/skulkerv2 \
    --cfg /opt/skulker2/cfg/cfg.xml \
    --loglevel=3 --actions=generate,skulk,summary \
    --rulesfile=MAIN.xml
```
Windows (assuming SKULKERV2\_CFG set):

perl skulkerv2 --loglevel=3 --actions=generate,skulk,summary

Typically such a line is scheduled automatically to occur at least once a day; commonly during the early hours of the morning or any other time where the server in question is expected to be least busy.

Skulker can be run at any time and some sites run it every six hours - which rules get run obviously is determined by the frequency given for the rules compared to the time when each particular rule was run.

In the above the logging level is set since the default of "5" would not actually make any changes - essentially it would work as a "preview mode"!

The configuration file is referenced as a full path; as is the name of the program itself, since it is unlikely it will exist in the standard PATH setting for a scheduling tool.

By specifying the actions "generate,skulk,summary" the invocation will automatically add new rules to the statistics database if necessary, actually run the rules and generate a summary report of what changes have been performed.

## **4.3.1 Generating a HTML Report**

<span id="page-17-0"></span>A HTML report based on the contents of any history contains summary details both in terms of text and simple graphs. The generation of the graphs requires the Perl module "GD::Graph". If this module is not present then an error will be shown indicating the fact and the below commands will not function.

A typical command line to generate a html report might be:

UNIX:

```
/opt/skulker2/bin/skulkerv2 \
  --cfg /opt/skulker2/cfg/cfg.xml --loglevel=3 --actions=htmlreport \
   --rulesfile=MAIN.xml \
  --reportdir=/tmp --reportname=skulker report --reporttitle "Test Report"
```
Windows:

```
perl skulkerv2 --cfg ../cfg/cfg-windows.xml --action=htmlreport --reportdir=Z:\tmp --
reportname=skulker_report --reporttitle "report title"
```
### <span id="page-17-1"></span>**4.3.2 Listing Files that will be processed**

The list option is very useful to check the impact of a change to a particular rule:

```
/opt/skulker2/bin/skulkerv2 \
    --cfg /opt/skulker2/cfg/cfg.xml --loglevel=3 --actions=list \
   --rulesfile=MAIN.xml \
```
# <span id="page-18-0"></span>**5 Understanding Skulker Output**

All samples should here are generated when "--loglevel" set to 3 - which is the recommended setting since it provides plenty of feedback without excessive levels of "noise". In most case the output should be self-explanatory of course.

### <span id="page-18-1"></span>*5.1 The Rule Parsing Output*

The rules parsing can generate significant amounts of output since if it needs to default a missing setting it will say so. It will also indicate any changes that it has made to any patterns since it assumes a shell-based pattern has been specified and changes are necessary to convert this to a Perl equivalent.

Some sample output lines might be:

2010/07/12 23:08:12 WARN Added \$ to end of pattern "/tmp/skulkerv2-tests-5179/files/xx2". 2010/07/12 23:08:12 WARN Added ^ to start of file pattern "/tmp/skulkerv2-tests-5179/files/xx2\$".

The two lines are the most common type of warnings the administrator is likely to see. It will add "^" to the start of patterns and "\$" to the end - this will ensure that only the file named "xx2" in the specified directory is matched. Without it "sxx2" and "bxx2" and "xx2s" would also be matched if the existed in the directory, for example.

2006/05/08 02:20:01 WARN Added . to prefix '\*' at start of file pattern "/tmp/.../\*.Z\$".

A comma shell pattern to match is "\*.something" to match any file with a ".something" extension. Unfortunately this is not a valid Perl pattern - and this warning has indicating that it has added a "." prefix to approximate the pattern you might expect to use from the shell.

2006/05/08 02:20:01 WARN Rotate "format" defaulted to "%d/%f.%N" 2006/05/08 02:20:01 WARN Rotate "keep" defaulted to "0"

Lines similar the above are shown whenever a rule requires certain parameters that have not been provided. Where possible defaults from the current configuration file are used rather than Skulker failing to run.

## *5.2 The List Rules Output*

<span id="page-19-0"></span>When the "list" action is used then following the "parse" log messages each of the rules specified will be shown along with the files that match the rule in question.

In this instance (since nothing is actually being changed) the interval setting is ignored - all rule details are shown. The output generated for each rule is formatted as follows;

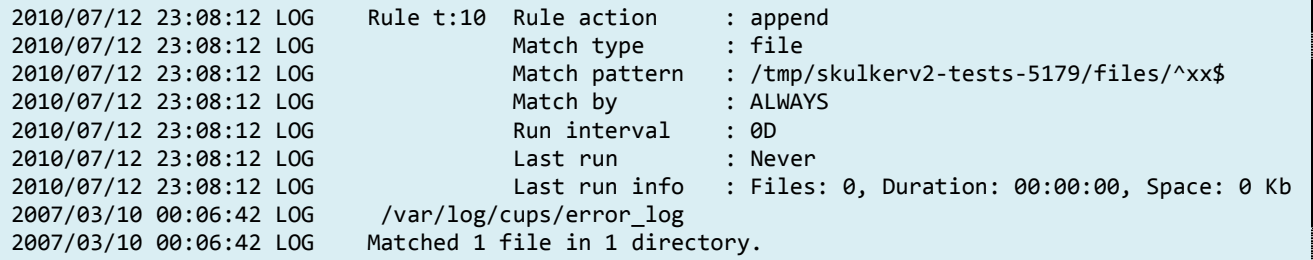

The "rule action" line shows the type of action to be performed ("delete" in the above example), and any arguments that are to be used ("handleopen" in this case). The "Match type" is typically "file" - i.e. only regular files are processed by the rule other file system objects are ignored.

The "Match pattern" is the pattern that is used to generate matches. This is the pattern after the parser has processed the output and so it might be slightly different than that which was entered as part of the rule definition.

The "Match by" string is an expression that Skulker uses to check the attributes of each file that matches the pattern. The Skulker document "Skulker version 2 - Rule Configuration Guide" describes the available syntax for this option.

The last run is the date (format is "YYYY/MM/DD") and time when the rule was actually last processed via the "skulk" action. The rule interval is the minimum time that must elapse between two "skulk" actions against this rule being performed.

Finally the last line of the header is a terse summary of the characteristics of the last run of the rule, for example;

[Files: 4, Duration: 00:00:00, Space: 422.2 Kb]

The above indicates that on the last run the rule processed 4 files in less than a second (time is HH:MM:SS format) and is reclaimed 422 Kb.

The output generated for each rule also includes the filenames of all files matched and so can be very lengthy it a rule matches many files.

## *5.3 The Skulk Action Output*

<span id="page-20-0"></span>The "Skulk" output shows summary details of each rule that is processed (ignoring those for which the elapsed time between invocations has not been met). The summary output is the same as the "list" action shown above.

After that, assuming that loglevel 3 is in use each type of rule will produce some output regarding any file that is processed. Examples of the more common rule types are shown below.

#### <span id="page-20-1"></span>**5.3.1 Command output**

```
2010/07/12 23:29:11 LOG Running command : /usr/bin/compress /tmp/skulkerv2-tests-
5900/files/xx2<br>2010/07/12 23:29:11 LOG
                              Running command : mv /tmp/skulkerv2-tests-5900/files/xx2.Z
/tmp/skulkerv2-tests-5900/files
/simon.Z
2010/07/12 23:29:11 LOG Processed 1 file in 1 directory.
```
For each command the command line is shown along with the return code of each command.

#### <span id="page-20-2"></span>**5.3.2 Rotate output**

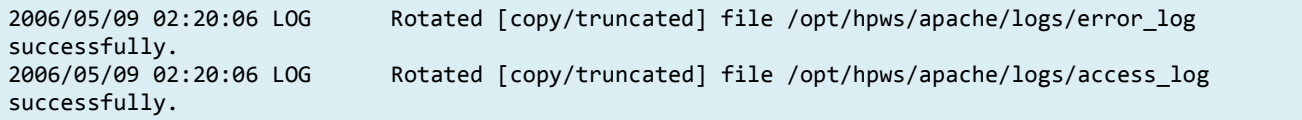

For rotate the names of the files that have been rotated are given. Optionally the lines may contain the text ["copy/truncated"] which is a method Skulker uses when the rule indicates that it should work with the possibility of the files being open for writing.

#### <span id="page-20-3"></span>**5.3.3 Compress output**

```
2006/05/09 02:20:06 LOG Compress: /tmp/sh/.mikemm.1092 -> /tmp/sh/.mikemm.1092.Z [ 56.02%].
```
When compressing files it shows details for each file - the original name and the newly compressed name. The figure in brackets the relative size of the file compared to the original - so 56% means the compressed file is just over half the size of the uncompressed one.

### <span id="page-20-4"></span>**5.3.4 Chksumadd output**

```
2012/08/06 21:50:38 LOG Added file /tmp/simon1/auth2.log checksum 
3921b38a087ca958866e8d3131fa98de12518c7d to DB /opt/skulker2/var/chksum.db.
2012/08/06 21:49:55 WARN Record for /tmp/simon1/boot.log already exists.
```
The above output shows two typical lines that the "chksumadd" might generate. The first indicates that a new file (with the specified checksum) is being added to the specified database.

The second line indicates that the specified file is already in the database - but with a different checksum. The fact that the warning is shown indicates that the checksum in the database has been configured not to be updated by the rule.

#### <span id="page-21-0"></span>**5.3.5 Chksum output**

2012/08/06 21:50:38 LOG Checksum failure for /tmp/simon1/dpkg.log: Should be da39a3ee5e6b4b0d3255bfef95601890afd80709 but is 8121e921473c734d3fc5c75347e95a6c708781a0.

If the file in the database does not match the checksum of the file in the file system then the output indicates the filename and the old (what the database stores) and new (what is in the file system currently) checksums.

#### <span id="page-22-0"></span>**5.3.6 Setperms output**

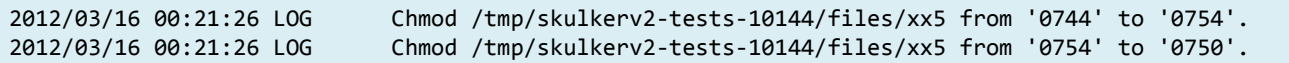

If the setperms function changes file attributes, (such as the permissions bits, owner or group of the matched files), a line will be shown indicating the changes that have been made.

#### <span id="page-22-1"></span>**5.3.7 Delete output**

2006/05/09 02:20:07 LOG Delete: Truncated - /var/adm/btmp [user:group] 2006/05/09 02:20:07 LOG Delete: Removed - /tmp/xxwewe [user:group]

The messages shown for delete will include "Truncated" if the file has not actually been removed and just reduced to 0 bytes. This occurs if the "truncate" or "handleopen" flags have been specified.

#### <span id="page-22-2"></span>**5.3.8 List output**

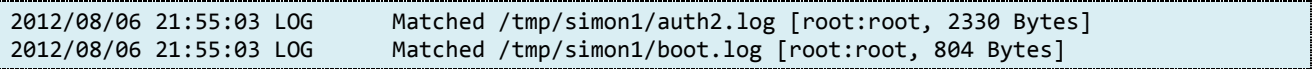

Shows the names, owner, group and size of files matching the criteria for the rule - no actual changes are made to the file system.

#### <span id="page-22-3"></span>**5.3.9 Tail output**

2006/05/09 12:55:24 LOG /tmp/881/files/xx2 - 15 lines removed.

When tail removes data from a file a line similar to the above is shown - indicating the number of lines that were removed. If no lines need to be removed that will also be indicated.

#### <span id="page-22-4"></span>**5.3.10 Organise output**

Organise is a facility that moves files to specified directories based on the characteristics of each file. When a file is moved output similar to the above is shown - which indicates the name of the directory the particular file was moved to.

```
2010/07/12 23:40:08 LOG Moved file '/tmp/skulkerv2-tests-6073/files/xx' to '/tmp/skulkerv2-
tests-6073/files/2010-06-10'.
2010/07/12 23:40:08 LOG Moved file '/tmp/skulkerv2-tests-6073/files/xx2' to '/tmp/skulkerv2-
tests-6073/files/2010-06-10'.
```
### **5.3.11 Archive output**

<span id="page-23-0"></span>The facilities currently offered by the "archive" moduel simply allow files to be copied into "ar" archives - further archive formats will be added later.

```
2010/07/14 23:26:29 LOG Added file '/tmp/skulkerv2-tests-16002/files/xx' to archive 
'/tmp/skulkerv2-tests-16002/files/myarchive'.
2010/07/14 23:26:29 LOG Added file '/tmp/skulkerv2-tests-16002/files/xx2' to archive 
'/tmp/skulkerv2-tests-16002/files/myarchive'.
```
#### <span id="page-23-1"></span>**5.3.12 Append output**

Remember that the addition of the contents from one file to another works on compressed files to (both source and destination), if compression format supported.

```
2010/07/14 23:29:19 LOG Added 5 lines [40 bytes] from /tmp/skulkerv2-tests-16045/files/xx3 
to /tmp/skulkerv2-tests-16045/files/xx3.log.gz.
```
#### <span id="page-23-2"></span>**5.3.13 Move output**

The differences between organising and moving files is subtle. The "organise" module allows you to simply move the files to a different directory (creating them as necessary). However the "move" can also move the files, but rename them as well.

```
2010/07/14 23:22:24 LOG Moved file /tmp/skulkerv2-tests-15965/files/xx => /tmp/skulkerv2-
tests-15965/files/destdir1/xx
2010/07/14 23:22:24 LOG Processed 1 file in 1 directory.
```
### <span id="page-23-3"></span>**5.3.14 Chmod output**

When permissions on a file are changed as a result of running the "chmod" function against a rule all files/directories which are changed are shown at log level 3. The format of the output for change files shows the original and the new permissions in octal.

```
2012/04/03 22:58:52 LOG Chmod /tmp/skulkerv2-tests-2604/files/xx5 from '0644' to '0744'.
                            Chmod /tmp/skulkerv2-tests-2604/files/xx5 from '0744' to '0754'.
```
### <span id="page-23-4"></span>*5.4 The Report Action Output*

The "report" action gives a long listing for each of the rules specified showing all statistics available for each rule. The format of the output generated is;

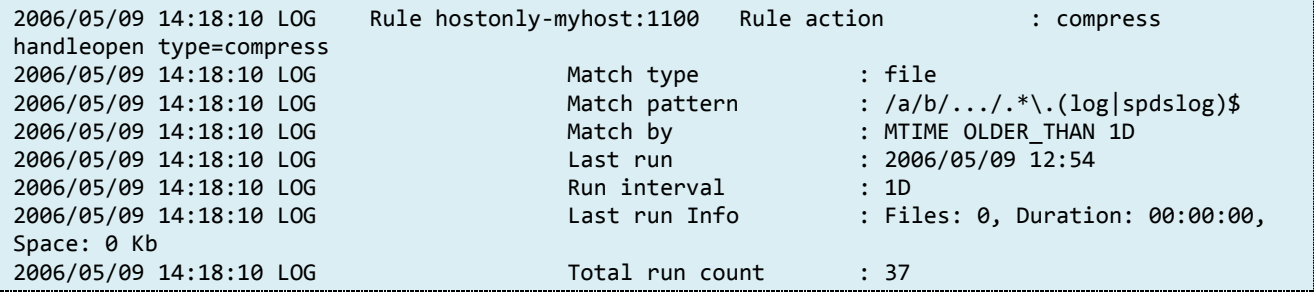

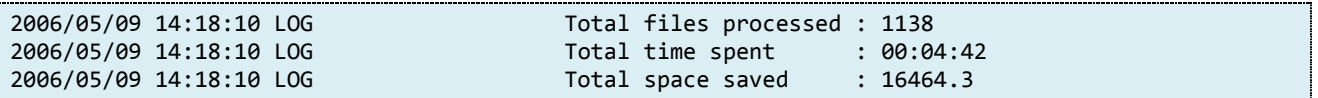

Much of the output is shown as part of the "list" and "skulk" actions - the additional "Total" settings are the details for all runs of this particular rule - including how many times it has been run, how many files it has processed, the time spent processing those files, and the total disk space saved (in Kb).

### <span id="page-24-0"></span>*5.5 The Summary Action Log*

The summary report provides a single line for each matched rule and a total.

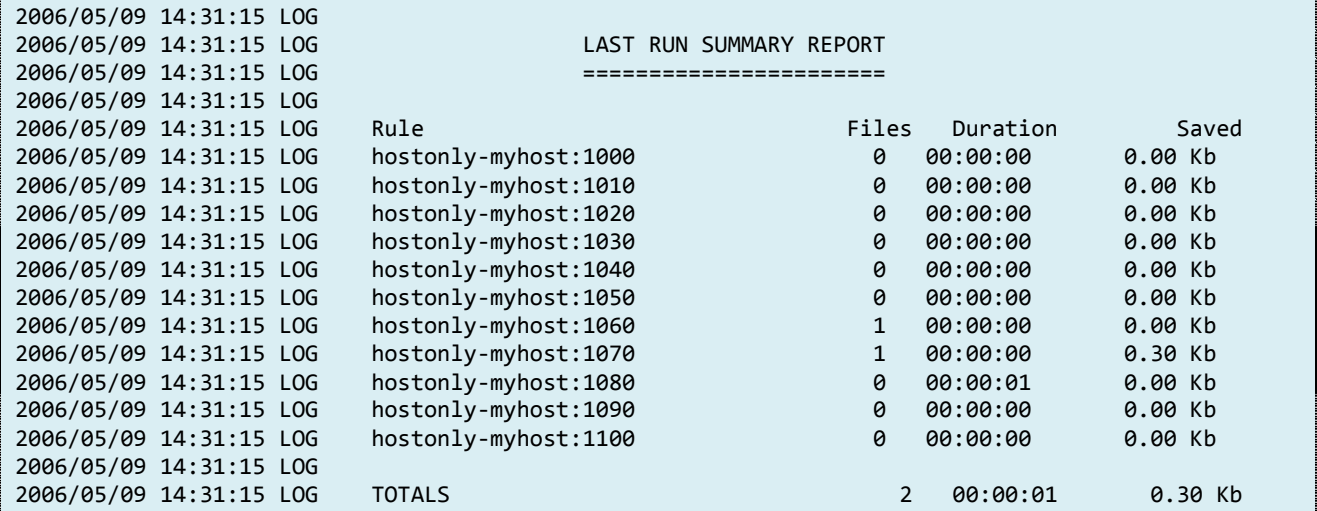

The output "--scantimes" option will add an additional column indicating the time for the last file system scan time for the rules in question, for example:

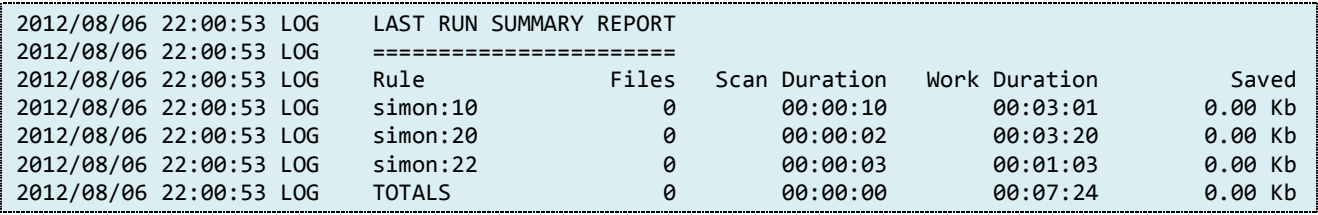

The summary log shows the details of the results for the last time each rule in question was run in a convenient manner.

## *5.6 The Totals Summary Action Log*

<span id="page-25-0"></span>The totals summary log is similar to the normal summary log but instead it shows the results for all invocations of the rules in question, not just the latest one.

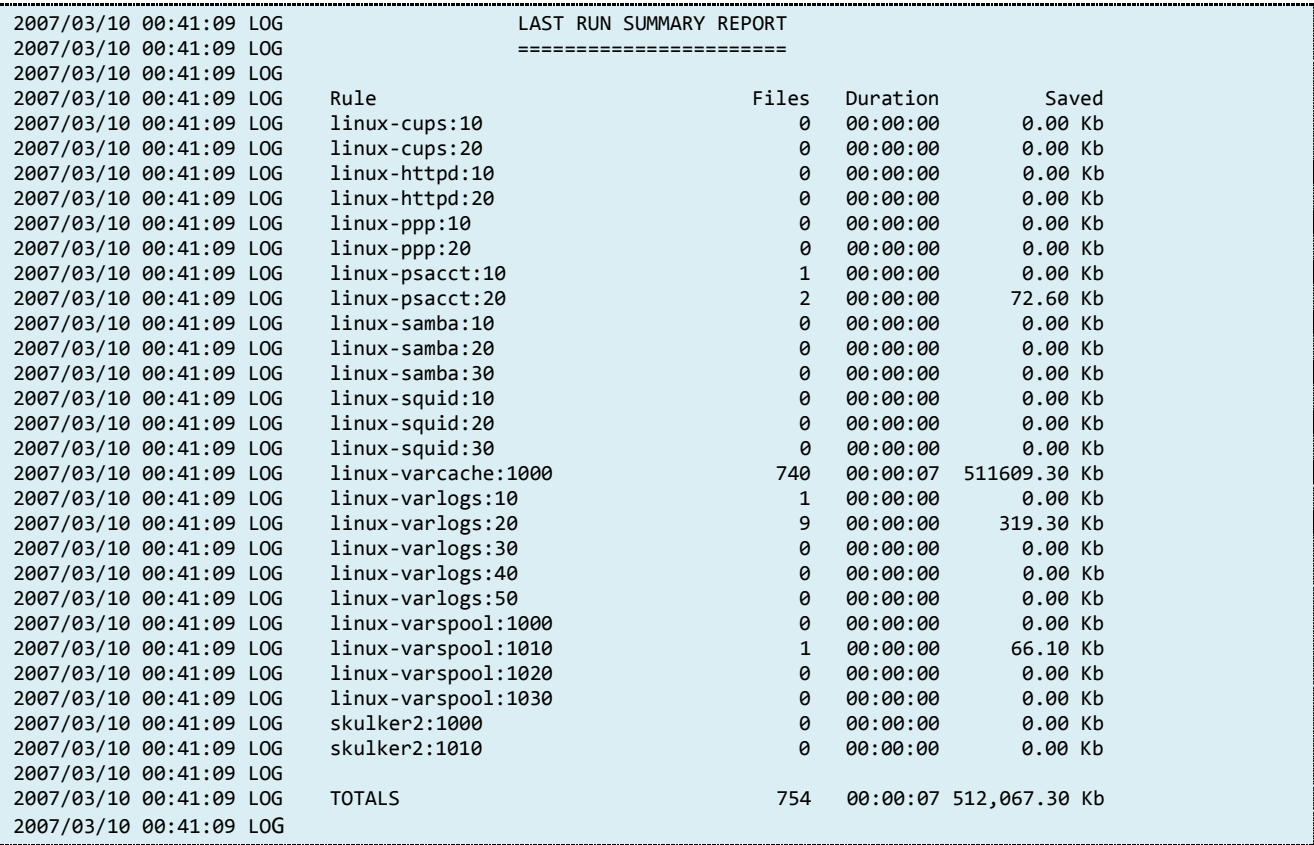

Notice for this feature the values are given in Kb, Mb or Gb depending on the volumes of space actually saved.

## *5.7 The "Html Report" Option Output*

The html report option allows the user to generate a graphical output showing the largest space saving rules over a period of time. This is only possible if historical information is being kept. A typical output will have entries similar to the following:

<span id="page-26-0"></span>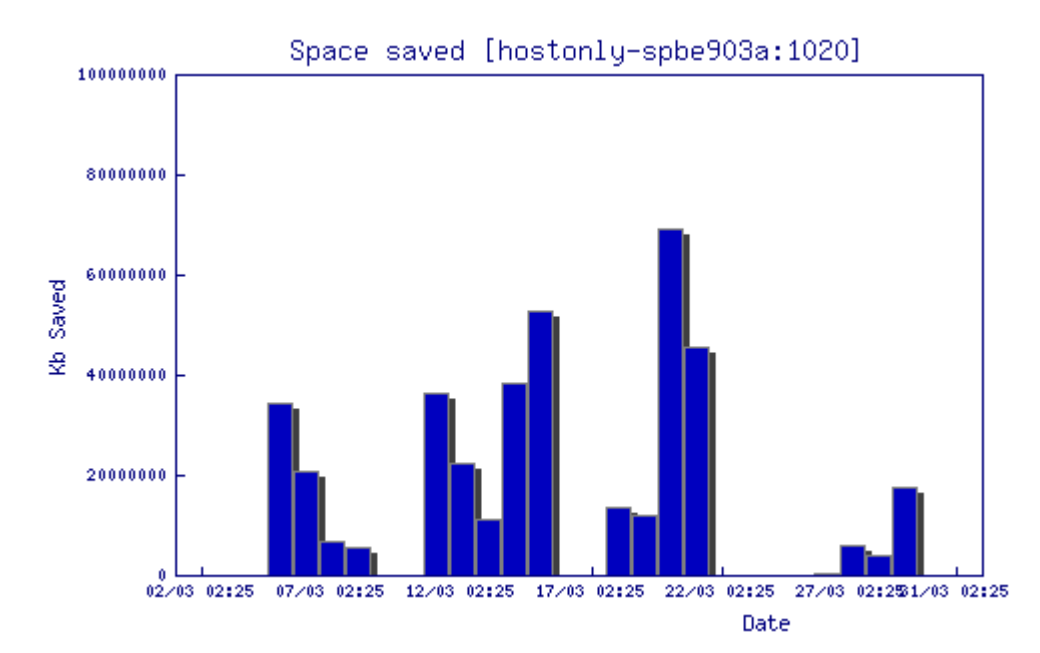

# **Top 10 Skulker Rules for December 2007**

# **5.7.1 Rule Details**

Rule action : saswork handleopen Match type : directory Match pattern : /sas/work/saswork/.../^SAS\_work.\*myhost\$ Match by : ALWAYS Last run : 2007/12/20 02:25 Run interval : 6H [Files: 49, Duration: 00:00:00, Space: 3221380.5 Kb]

## **5.7.2 Runs over 31 Days**

<span id="page-26-2"></span><span id="page-26-1"></span>Runs : 4 Files: 84 Space: 4,115,729 Kb Spent: 00:00:00

The distributed utility "util/gen\_html\_report" gives an example of how the above output was generated. It should be noted that two formats of the option can be passed to Skulker:

#### --action=htmlreport

Produces the specified number of rules in the format shown on the previous page.

--action=htmlreport+tsummary

An example call using the above format would also include a summary table of all rules currently known at the end of the report, similar to the following:

<span id="page-27-0"></span>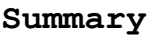

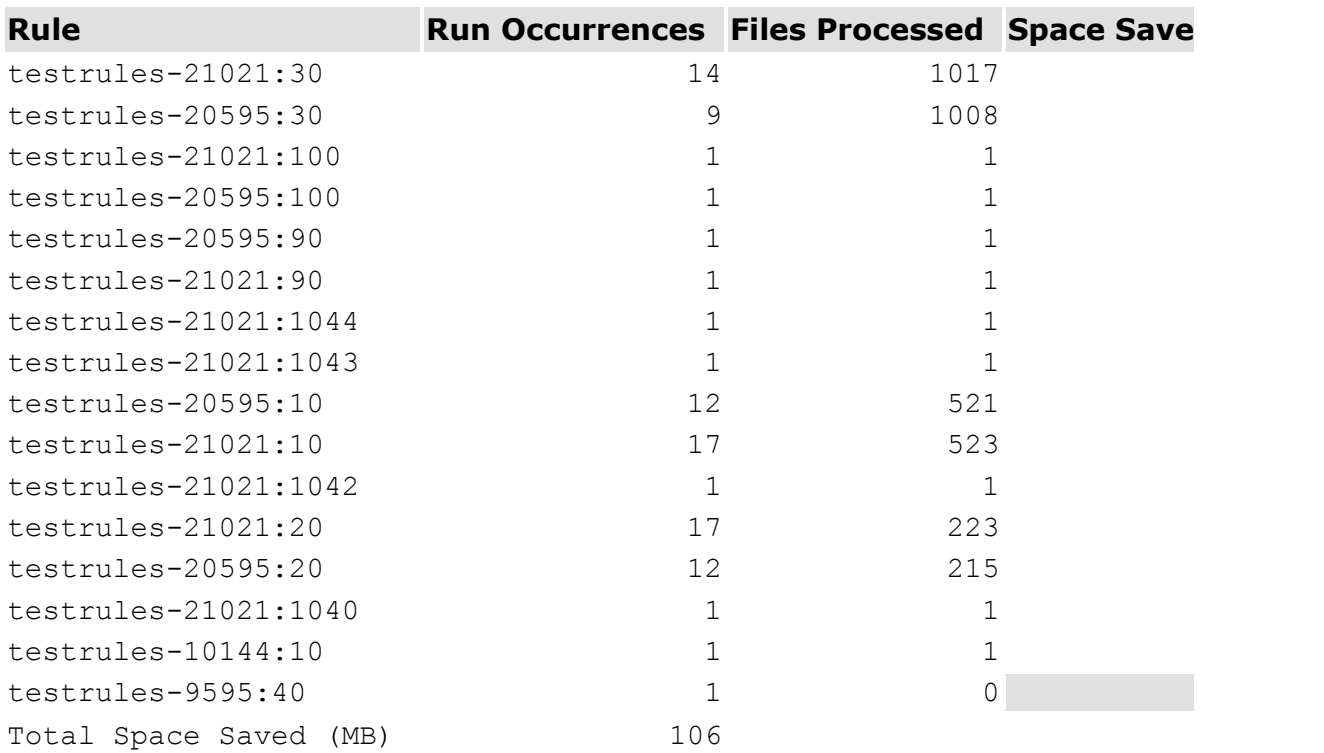